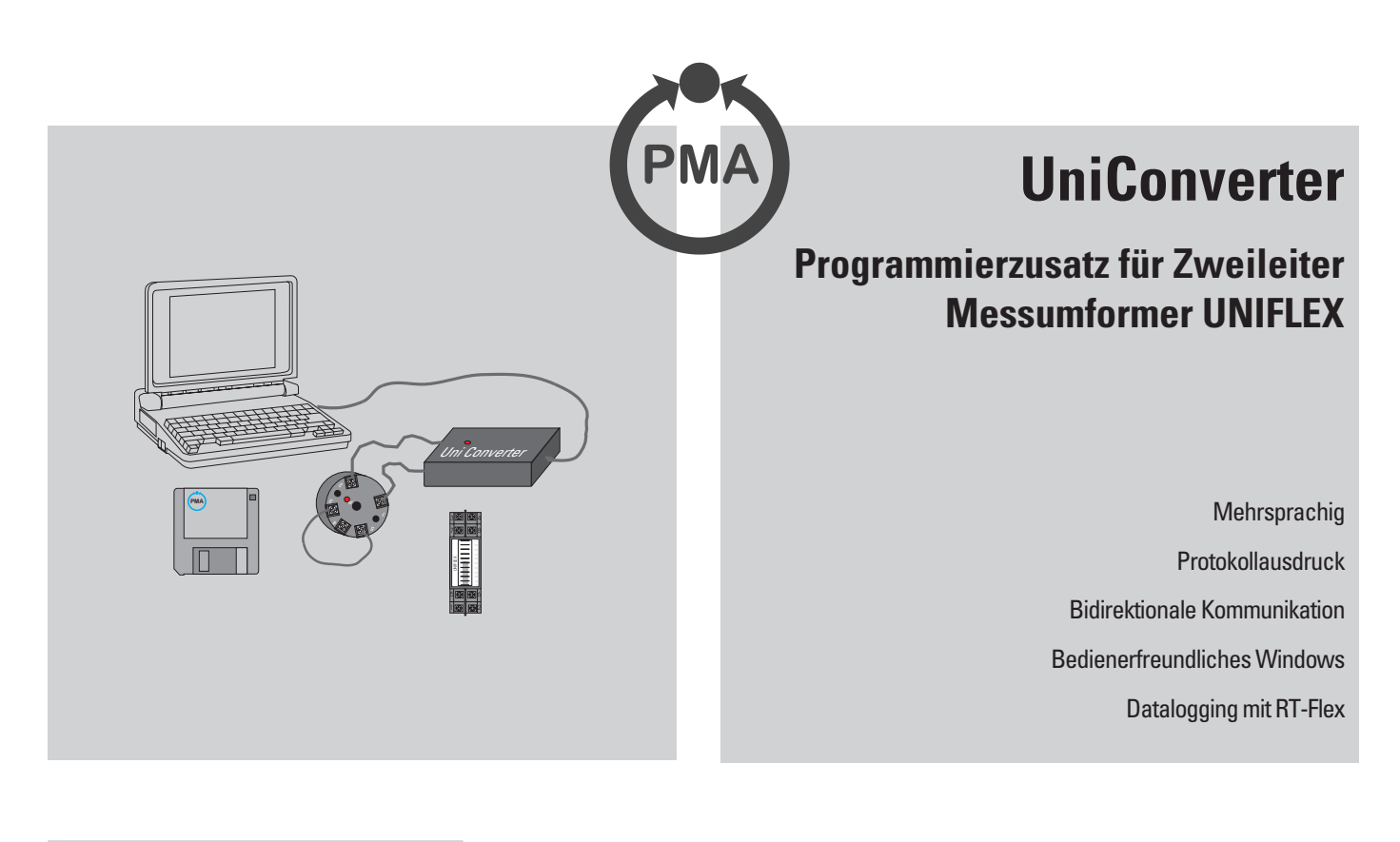

#### *BESCHREIBUNG*

Der Programmierzusatz wird für die Auswahl und Einstellung der erforderlichen Ein- und Ausgangsdaten der Messumformer der UNIFLEX R.. / T.. Reihe benutzt.

Eine Hilfe begleitet den Anwender während der Einstellung. Die gewählte Konfiguration lässt sich ebenfalls ausdrucken. Es lassen sich auch Messdaten auslesen und anzeigen. Einsetzbar ist der Programmierzusatz für die Messumformer mit

Einwegkommunikation

(UNIFLEX T/TEX, R/REX),

wie auch für die Messumformer mit bidirektionaler Kommunikation (isolierte Versionen)

UNIFLEX TISO/TISEX, RISO/RISEX, RISRE/RIS(R)EX, HRT/HRTEX sowie RT-Flex.

Der Programmierzusatz kann an alle IBM kompatiblen PC's angeschlossen werden.

### *Anforderung an die PC Umgebung*

Das UNIFLEX Programmiergerät UniConverter mit seinem Programm kann mit einem IBM kompatiblen PC mit folgender Mindestkonfiguration eingesetzt werden:

386 Prozessor 3 ½" Diskettenlaufwerk 4 MB RAM Windows installiert freie serielle Schnittstelle RS 232 C 2 MB freie Kapazität auf der Festplatte

## *ANSCHLUSS*

Der UniConverter wird an einem der seriellen Ausgänge des PC's (COM1, COM2) angeschlossen. (Siehe evtl. Bedienungsanleitung für den PC). Hat der PC zwei serielle Ports, und ist COM1 an eine andere Ausrüstung fest angeschlossen, so kann COM2 für den UniConverter gewählt werden. Das Verbindungskabel ist mit einem Western Telephone Stecker versehen, welches in den UniConverter eingesteckt wird.

### *PROGRAMM*

Das Programm muss mit Hilfe des Dateimanagers oder dem Explorer auf die Festplatte geladen werden. Es muss das entsprechende Diskettenlaufwerk (in den meisten Fällen a:\ ) aufgerufen werden, in dem die Programmierdiskette eingelegt ist. Nach Öffnen der Dateien auf der Diskette mit Doppelklick die Datei SETUP.EXE starten. Die Datei installiert sich mit Ikone in dem Programm PMA TOOLS. Die weiteren Anweisungen sind dann direkt auf dem Bildschirm ersichtlich.

### *Menü-Beschreibung*

Im Hauptmenü ist die Auswahl der Sprache und des Ausganges (COM-Port) und des Produktes gegeben. Ausgewählte Produkte, markiert mit (DOS), werden in der DOS Umgebung programmiert. Hier ist die Maus nicht einsetzbar. Auf dieser Ebene lässt sich auch der vorhergehende Programmierzusatz 9404-202-08301 verwenden.

Im *Setup* Menü lassen sich der Ausgangsport wie auch die physikalische Dimension °C oder °Fahrenheit selektieren.

Das *Edit* Menü bietet alle Möglichkeiten zur Auswahl, Konfiguration und Parametrierung.

Das Ausgangssignal lässt sich in den Bereichen von 3,5 bis 4,00 mA und 20,00 bis 23 mA für Alarmmeldungen wie Fühlerbruch und Bereichsüberschreitung einstellen.

Alle Funktionen werden durch eine umfangreiche Hilfe-Bibliothek unterstützt.

Für die Linearisierung lassen sich, bei mV / Ω Signalen, bis zu 30 Wertepaare zur Kurvenkorrektur eingeben. Bei Pt 100 lassen sich die unterschiedlichen Platinbeiwerte auswählen.

Es ist ebenfalls möglich in 1 Ω Stufen die Grundwerte für

Widerstandsthermometer einstellen. z.B. bei Ni ist durchaus Ni 120 möglich, oder für Platin anstelle 100 z.B. 99.

Bei Programmbeendung werden die ausgewählte Sprache und Wahl des Ausgangsportes gespeichert.

### *HILFSENERGIE*

Einige PC Typen sind nicht in der Lage den UniConverter (und damit die Stromschleife für den UNIFLEX) über den seriellen Port zu versorgen. In einem solchen Fall wird die grüne Leuchtdiode des UniConverters nicht blinken, wenn der Messumformer angeschlossen, bzw. wenn Daten kommuniziert werden . Nur dann ist es erforderlich, eine externe 9V-Batterie (Typ 6LR61 o.ä.) mit Hilfe des mitgelieferten Batteriesteckers anzuschliessen.

#### *ANSCHLUSS DES MESSUMFORMERS*

• Die Hilfsenergieversorgung der Messumformer ist auf jeden Fall beim Programmieren abzuklemmen.

### *UNIFLEX R, REX / T, TEX*

Mit Kurzschlusskabel aus dem Programmierkit Klemme 3 + 4 bei UNIFLEX R, REX; bzw. Klemme 3 + 5 bei UNIFLEX T, TEX miteinander verbinden. Danach werden die Messumformer mit Hilfe der Krokodil-Testklemmen wie folgt angeschlossen: Kabel 1: Klemme 1; Kabel 2: Klemme 2.

#### *UNIFLEX RISO, RISEX / RISRE, RIS(R)EX / TISO, TISEX / HRT, HRTEX*

Diese Messumformer mit galvanischer Signaltrennung haben Zweiweg-Kommunikation. Ein Kurzschluss der Eingangsklemmen ist nicht erforderlich. Sensoren können angeschlossen bleiben.

Dies gilt auch für

### *UNIFLEX RT-FLEX.*

Die Messumformer werde mit Hilfe der Krokodil Testklemmen wie folgt angeschlossen: Kabel 1: Klemme 1; Kabel 2: Klemme 2

In Abhängigkeit der verwendeten Kabel und damit der Leitungswiderstände sind auch grössere Entfernungen überbrückbar.

## *TECHNISCHE DATEN*

#### *Hilfsenergie*

Interne Versorgung vom DTR Signal des  $PC's$ .

Option: falls DTR nicht vorhanden, Versorgung mit externer 9 V Batterie. Daten-Eingang: RS 232 C

## *UMGEBUNGSBEDINGUNGEN*

**Temperatur**: 0...50 C

**Feuchte**: 90 %, keine Betauung

### *ELEKTROMAGNETISCHE VERTRÄGLICHKEIT*

Erfüllt EN 50082-1 und 50081-1 für den Einsatz in Gewerbe-, Kleinindustrie und Wohngebieten.

# *ALLGEMEINES*

### **Schutzart**: IP 42

**Gewicht**: Kit 0,25 kg

### *Bekannte Unverträglichkeiten*

Schnittstelle zur optischen Maus

## *BESTELL-ANGABEN*

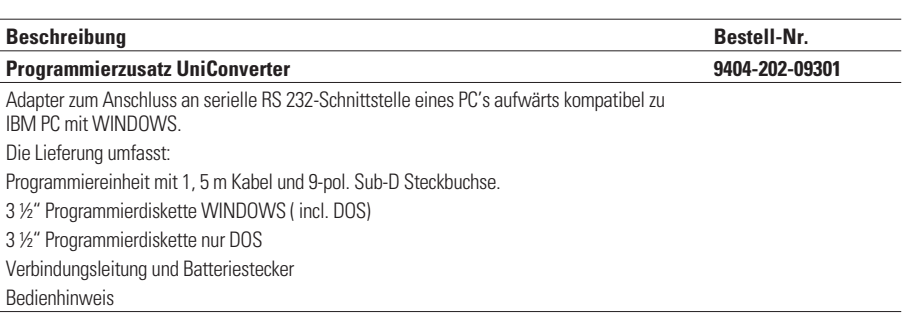

Bei Versionen R bzw. T prüfen ob der Kurzschluss korrekt ausgeführt ist.

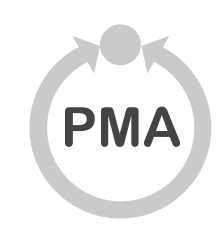

## **Deutschland**

PMA Prozess- und Maschinen- Automation GmbH Miramstrasse 87, D-34123 Kassel

Tel./Fax: (0561) 505 - 1307/-1710 E-mail: mailbox@pma-online.de Internet: http://www.pma-online.de

### **Österreich**

PMA Prozess- und Maschinen- Automation GmbH Zweigniederlassung Österreich Triester Str. 66, A-1100 Wien

Tel./Fax: +43/1/ 60101-1865 / - 1911 E-Mail: et.pma-wien@telecom.at